## **DPF Version 3.0, Stand Dezember 2020**

## **Hinweise zur Benutzung**

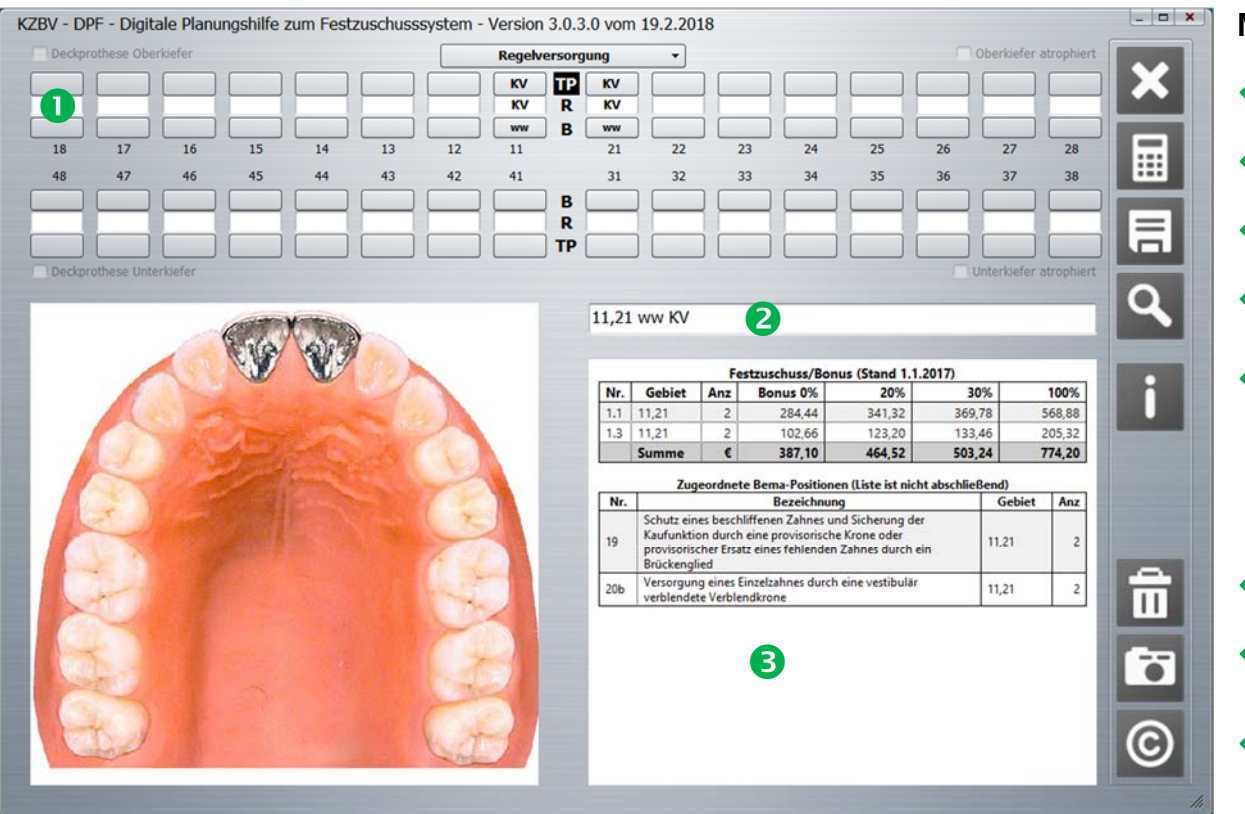

**Mausklick auf das jeweilige Icon ...** 

- $\leftarrow$  schließt Programm
- ← berechnet Befundeingaben / Therapieänderungen
- ← speichert Eingabezeile
- zeigt zuletzt abgespeicherte Eingabezeilen an
- $\leftarrow$  wechselt zu Erläuterungen, soweit vorhanden

## löscht alle Eingaben

- $\leftarrow$  erzeugt Bildschirmfoto (Linksklick Maus = Foto in Farbe, Rechtsklick Maus = Foto in s/w ohne Bild)
- $\leftarrow$  zeigt Impressum
- Zahnschema: Befund- und Therapiekürzel sind wie bisher über Aufklappmenüs auswählbar
- Eingabezeile: Alternativ können Befund- und Therapiekürzel hier eingetragen werden
- Standardansicht: zeigt Festzuschüsse und BEMA-/GOZ-Positionen, Klick auf i-Icon wechselt zur Ansicht der Erläuterungen